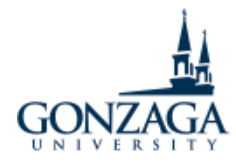

## **Living-Learning Community (LLC) Pin Goals Zagtivities Instructions**

## **Affiliated Campus Partners**

As a member of an LLC, you must attend at least three programs in the fall and spring semesters (for a total of six programs in the academic year) hosted by your Resident Assistant (RA) or affiliated campus partner. The campus partners for each LLC are as follows:

- **Cura Personalis**
- **Engineering and Computer Science**
- **Global Citizenship**
- **Learns to Lead**
- **Outdoor Pursuits**
- **People For and With Others**
- **Pre-Health**
- **Transfer Year Experience**
- Office of Health Promotion
- School of Engineering and Applied Science
- Center for Global Engagement
- Payne Center for Leadership Development
	- Gonzaga (GU) Outdoors
- Center for Community Engagement
	- Health Professional Pathways Program
	- Transfer, Veteran, and Returning Adult Services

## **Zagtivities Sign-In and Logging Goals Instructions**

1. Sign in to Zagtivities using your Gonzaga University email and password at <https://gonzaga.campuslabs.com/engage> by clicking "Sign In" in the top right corner.

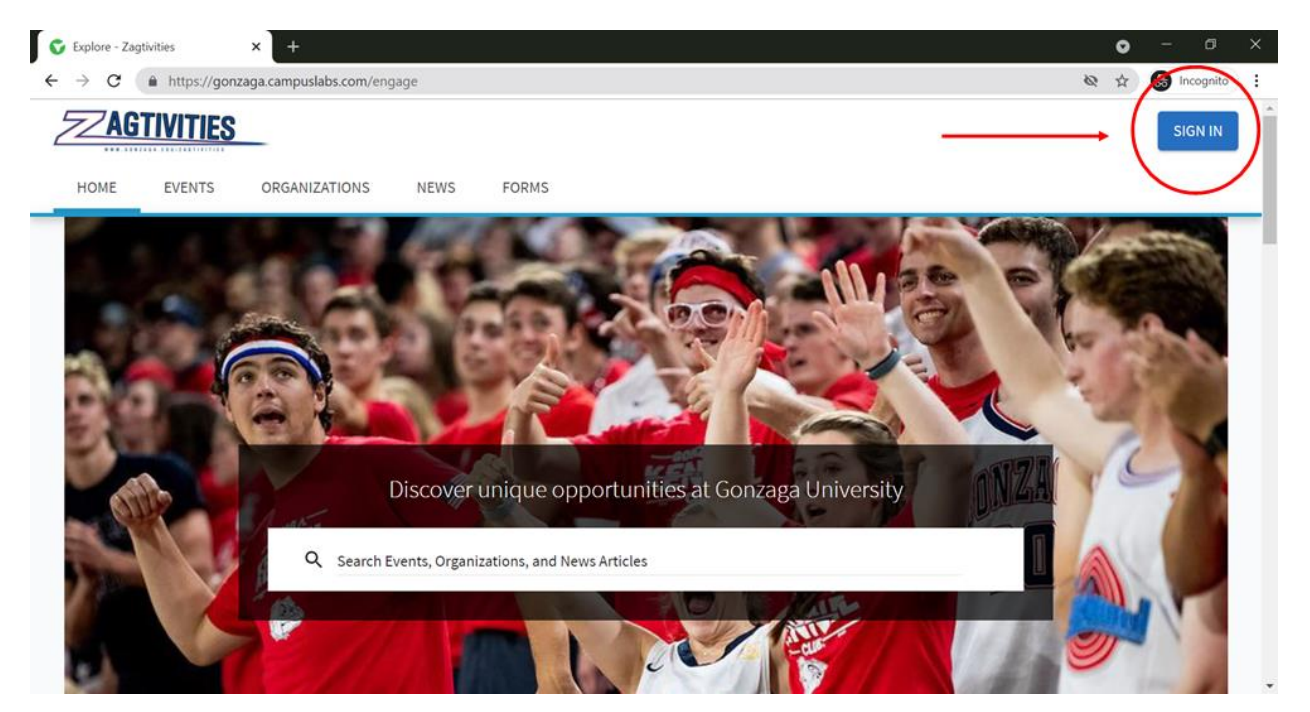

2. Select the icon with your first initial in the top right corner and select "Path" from the dropdown menu.

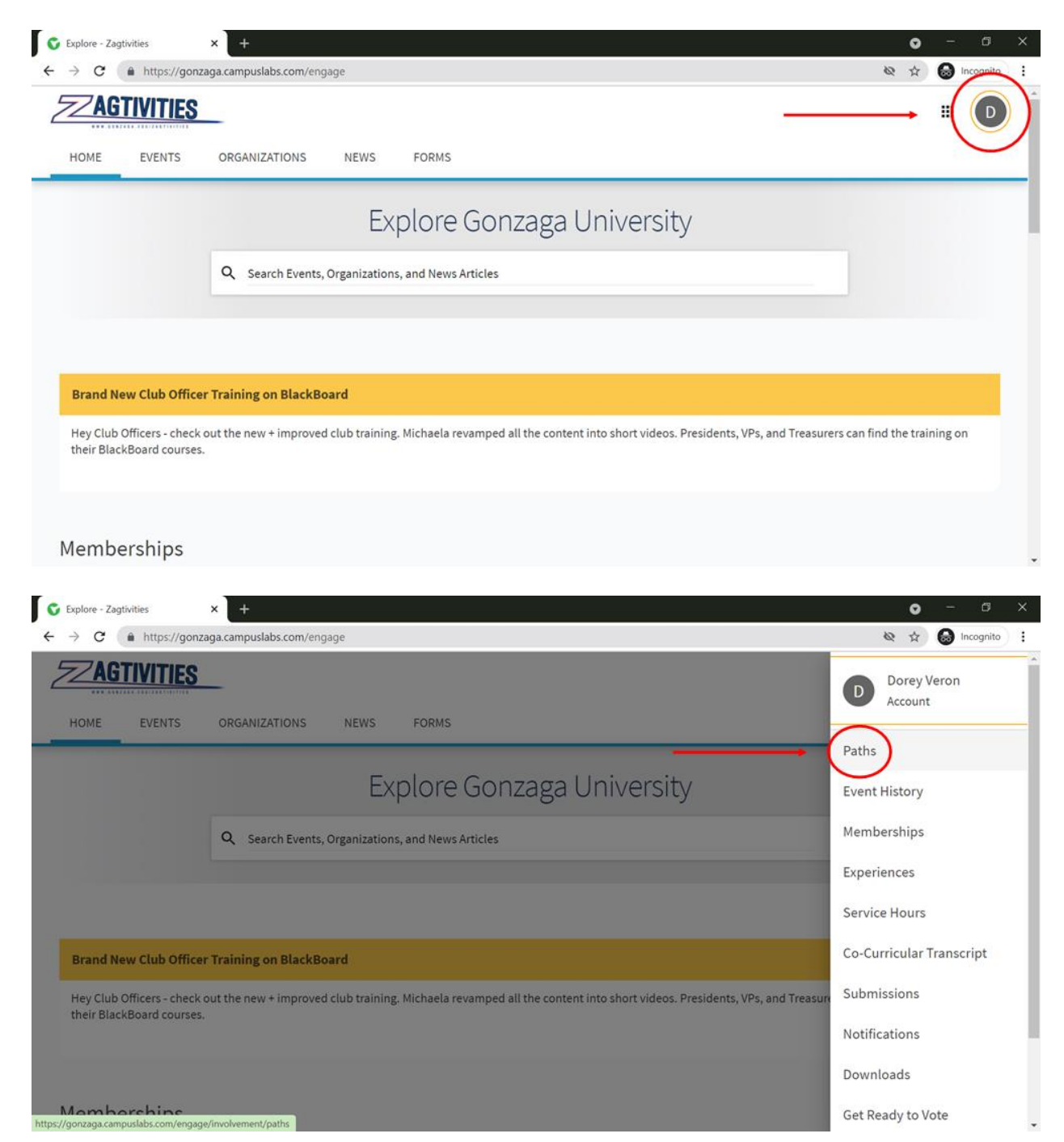

3. Your default Path should be "Living-Learning Community (LLC) Pin Goals." If it is not, select the dropdown menu under "My Paths" and next to "Progress For" and select it.

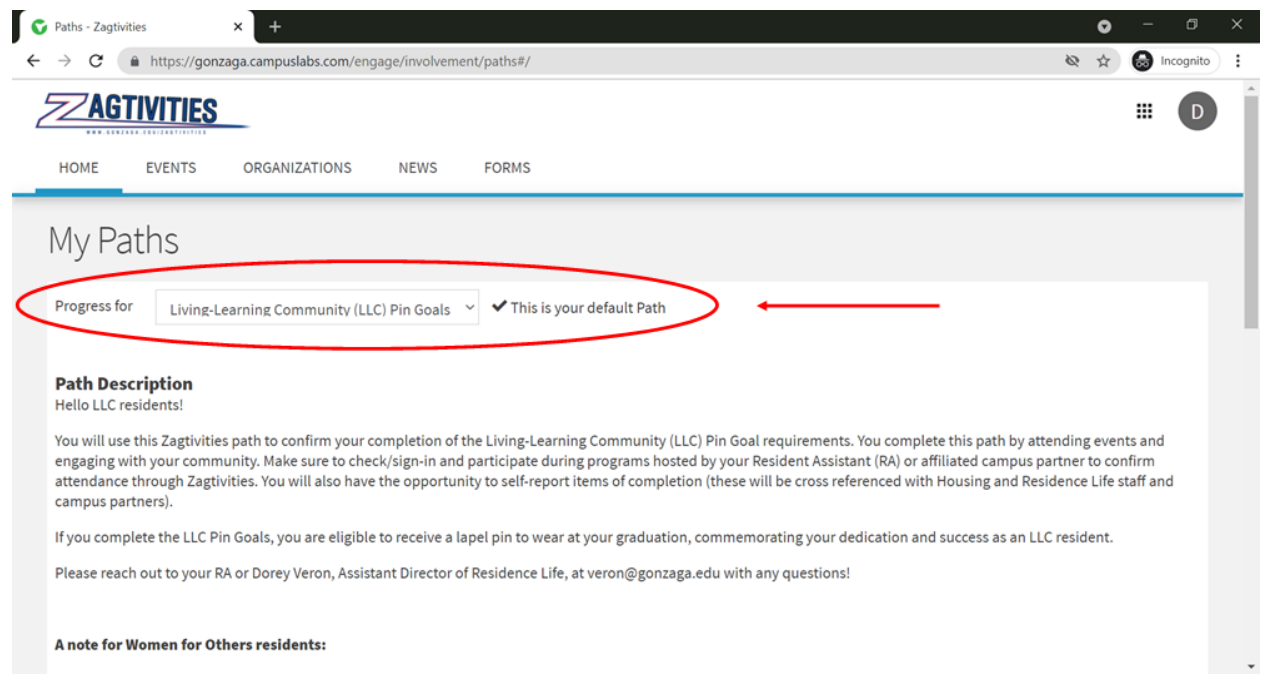

- 4. As you scroll down, you will see four progress bars which will track your progress in completing your LLC pin goals. These progress bars include:
	- Overall Progress
	- Community Meetings
	- 1:1s with Your RA
	- Program Participation
	- GPA

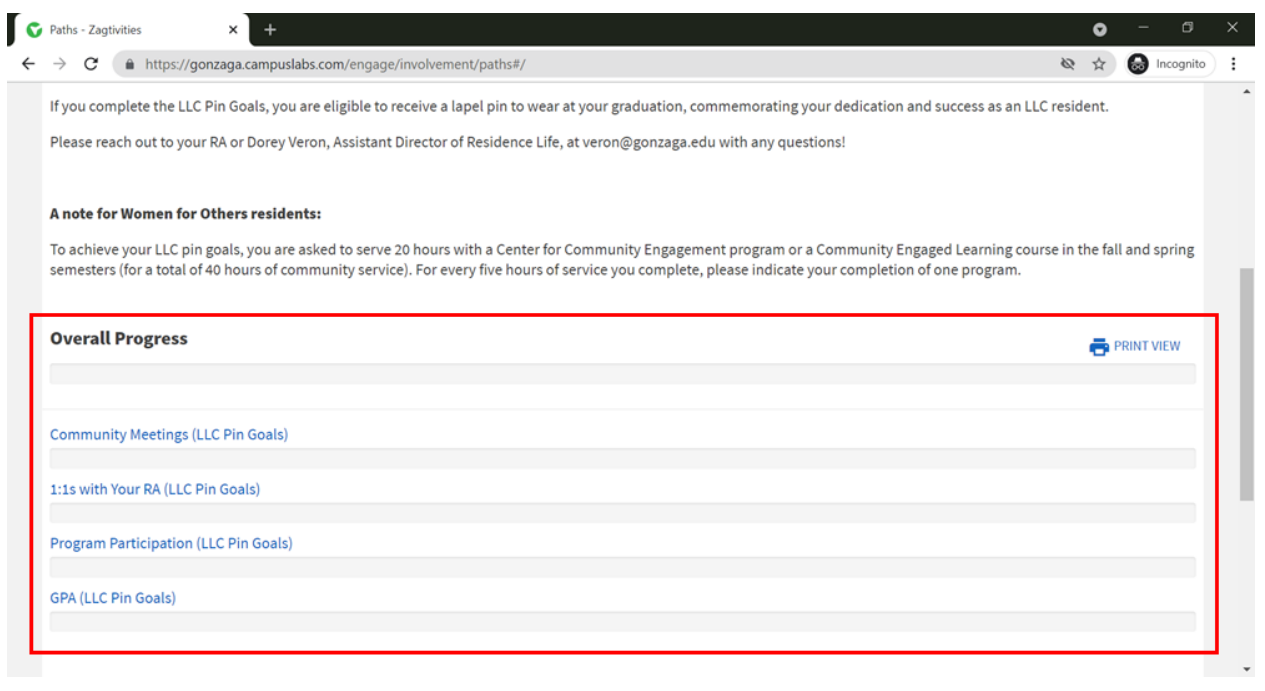

5. To mark an item as completed, click the dropdown arrow next to the goal, select the core requirement under the goal that you have completed, mark it as complete by clicking "Mark Complete," and indicate the date it was completed.

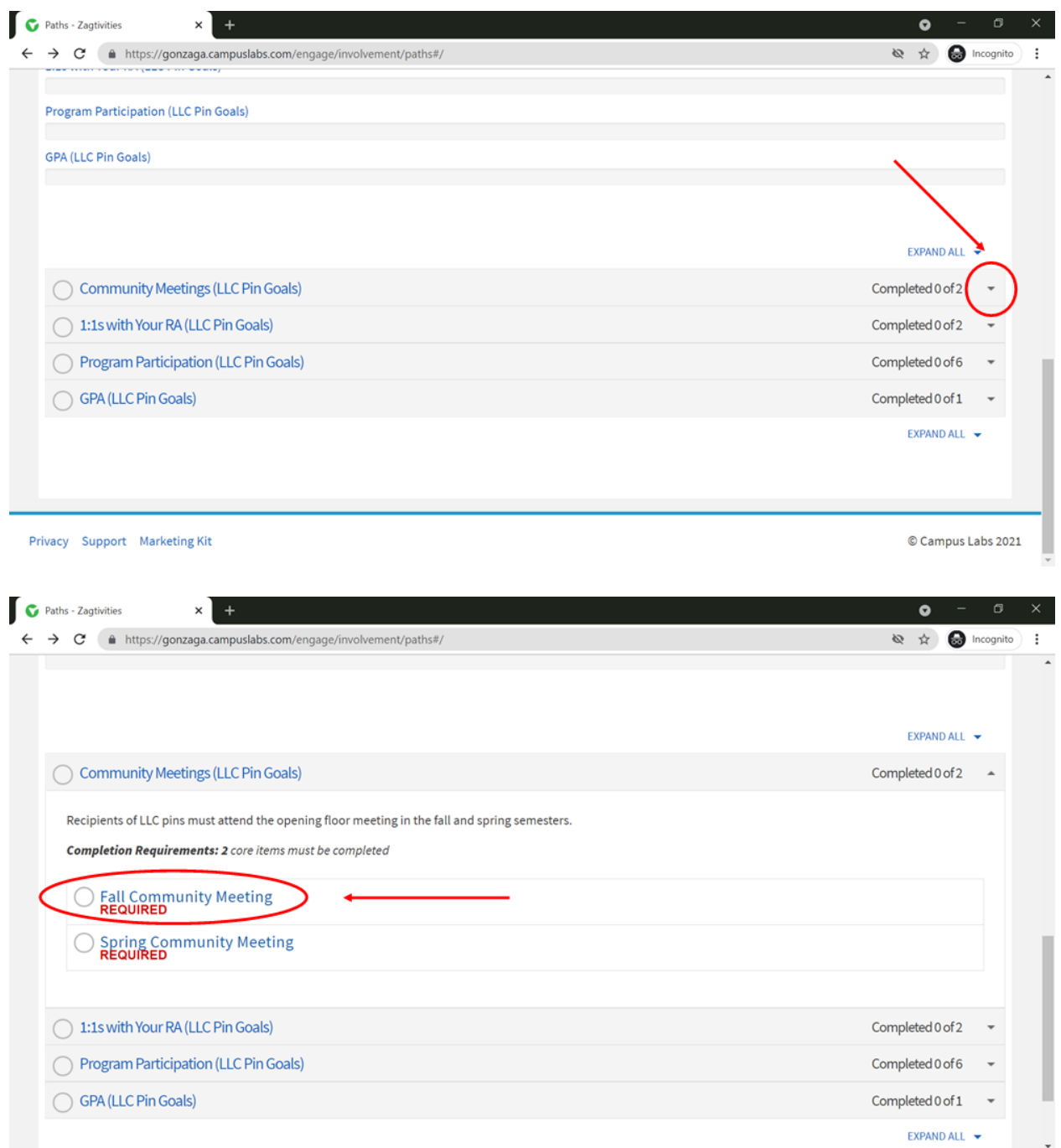

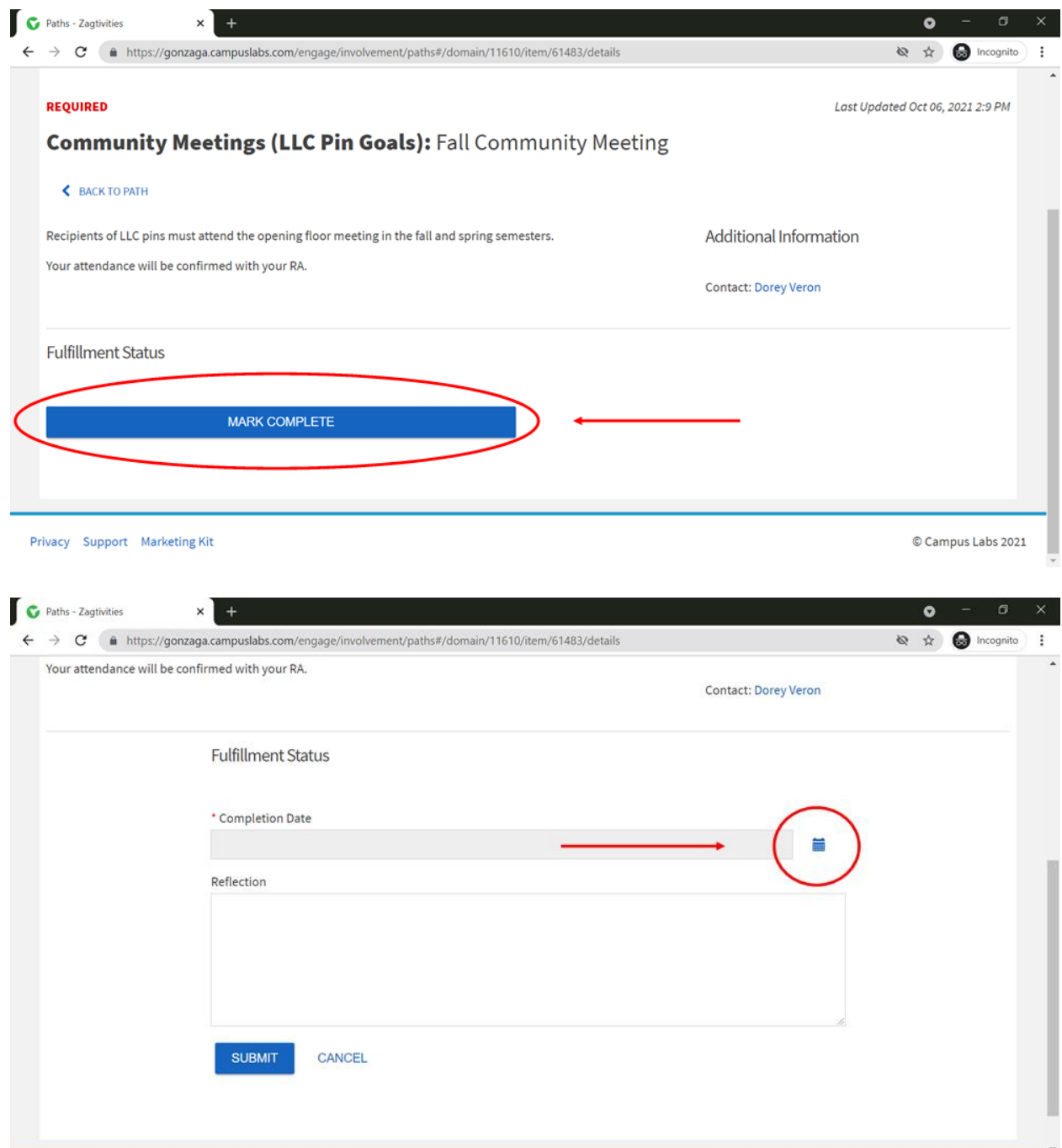

6. If you are logging the completion of participating in a program/event or community service hours, don't forget to include the title of program/event or community organization/service program and how it impacted your LLC experience.

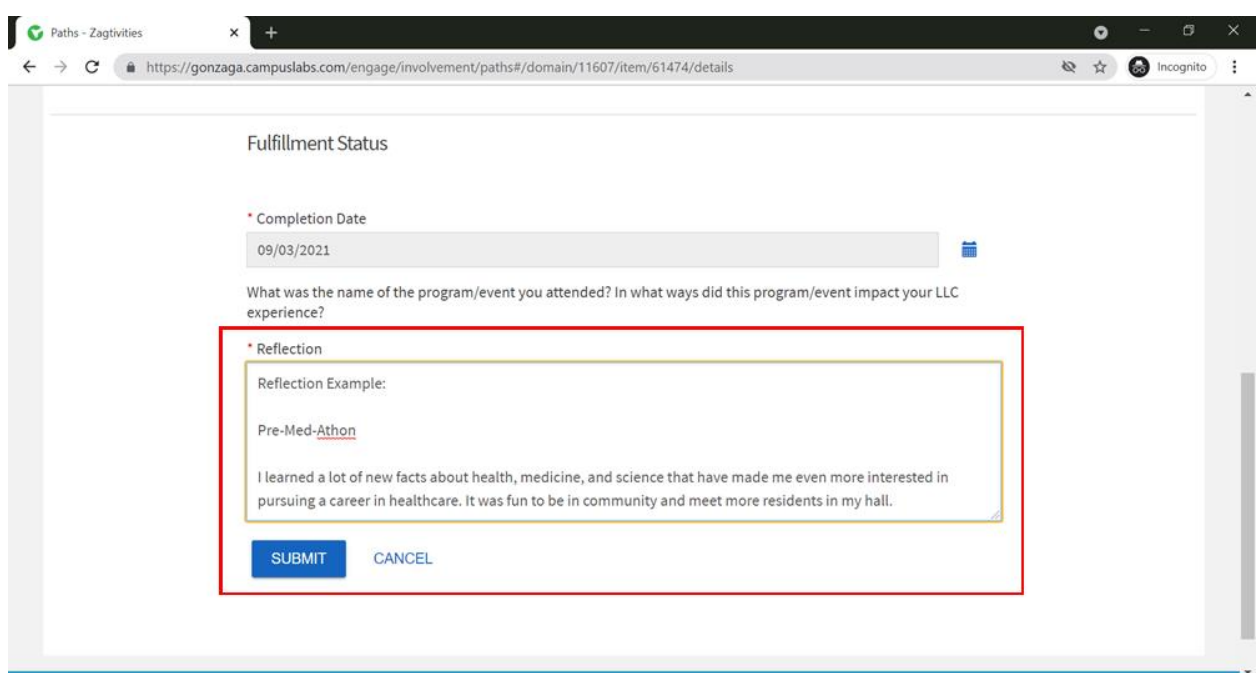

7. You'll see the progress bars move as you log the completion of your goals!

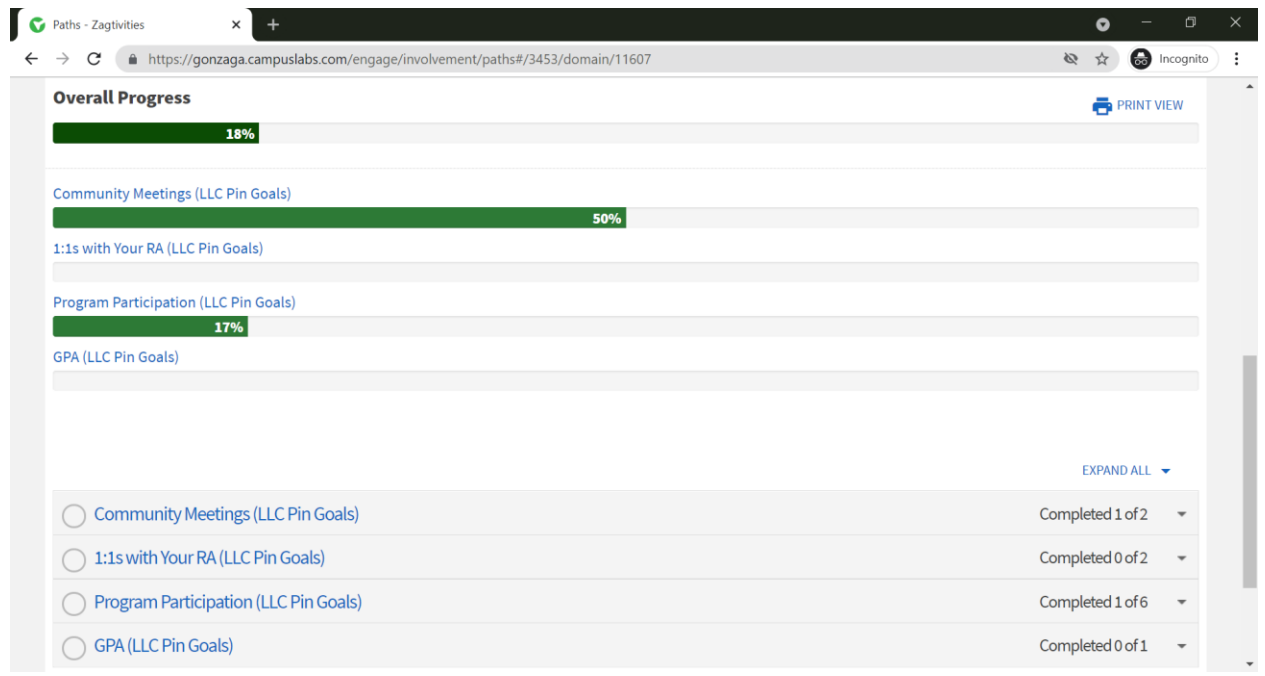

If you have any questions about Zagtivities, your LLC pin goals progress, or what programs/events meet your goals, please speak to your RA or contact:

**Dorey Veron Assistant Director of Residence Life [veron@gonzaga.edu](mailto:veron@gonzaga.edu)**